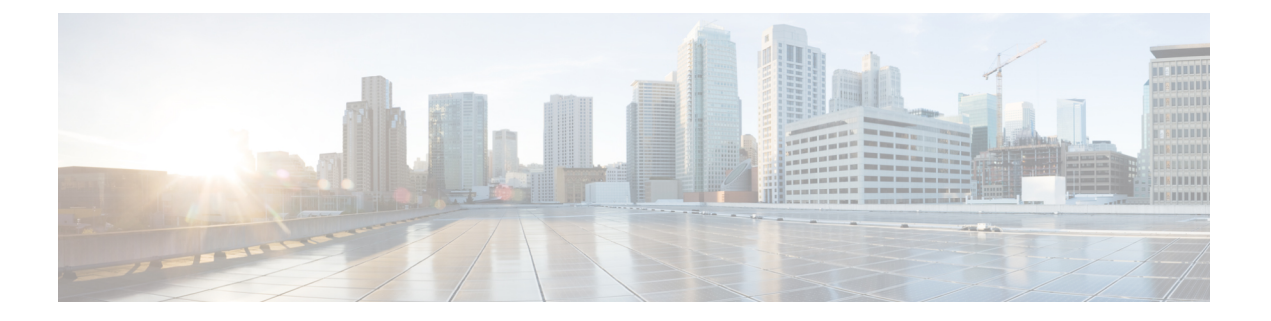

# **XOR** 無線サポート

- [デュアルバンド無線サポートについて](#page-0-0) (1 ページ)
- デフォルトの XOR [無線サポートの設定](#page-1-0) (2 ページ)
- •[指定したスロット番号に対する](#page-3-0) XOR 無線サポートの設定 (GUI) (4ページ)
- [指定したスロット番号に対する](#page-4-0) XOR 無線サポートの設定 (5 ページ)

### <span id="page-0-0"></span>デュアルバンド無線サポートについて

Cisco 2800、3800、4800、および9100シリーズのAPモデルなど、APのデュアルバンド(XOR) 無線は、2.4 GHz または 5 GHz 帯域を利用、または同一 AP 上での両帯域を受動的に監視する 機能を提供します。これらの AP は、クライアントに 2.4 GHz および 5 GHz 帯域でサービスを 提供するように設定できます。または、メインの5GHz無線がクライアントにサービスを提供 しながら、フレキシブル無線で 2.4 GHz 帯と 5 GHz 帯の両方を順次スキャンします。

Cisco AP はデュアル 5 GHz 帯域の動作に対応できるように設計されており、専用のマクロ/マ イクロアーキテクチャをサポートする i モデルと、マクロ/マクロをサポートする e および p モ デルがあります。無線が帯域間を移動する場合(2.4 GHz から 5 GHz へ、またはその逆)、無 線間で最適な分散を実現するには、クライアントをステアリングする必要があります。AP に 5 GHz 帯の無線が 2 つある場合、それらの無線はマクロ セルおよびマイクロ セルとして動作 します。マクロマイクロ クライアント ステアリングを使用して、マクロとマイクロ間でクラ イアントをステアリングします。

XOR 無線のサポートのステアリングは、手動または自動で行うことができます。

- 無線での帯域の手動ステアリング:XOR 無線の帯域は手動でのみ変更できます。
- 無線での帯域の自動ステアリング:XOR 無線の帯域は、サイトの要件に従って帯域をモ ニターおよび変更するフレキシブル ラジオ アサインメント(FRA)機能によって変更さ れます。

 $\label{eq:1} \mathscr{D}_{\mathbb{Z}}$ 

スロット 1 で静的チャネルが設定されている場合、RF 測定は実行されないため、デュアルバ ンド無線スロット 0 は 5 GHz 無線でのみ移動し、モニターモードには移動しません。 (注)

スロット 1 の無線が無効になっている場合、RF 測定は実行されず、デュアルバンド無線のス ロット 0 は 2.4 GHz 無線のみになります。

## <span id="page-1-0"></span>デフォルトの **XOR** 無線サポートの設定

### 始める前に

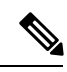

(注) デフォルトの無線とは、スロット 0 でホストされている XOR 無線を指します。

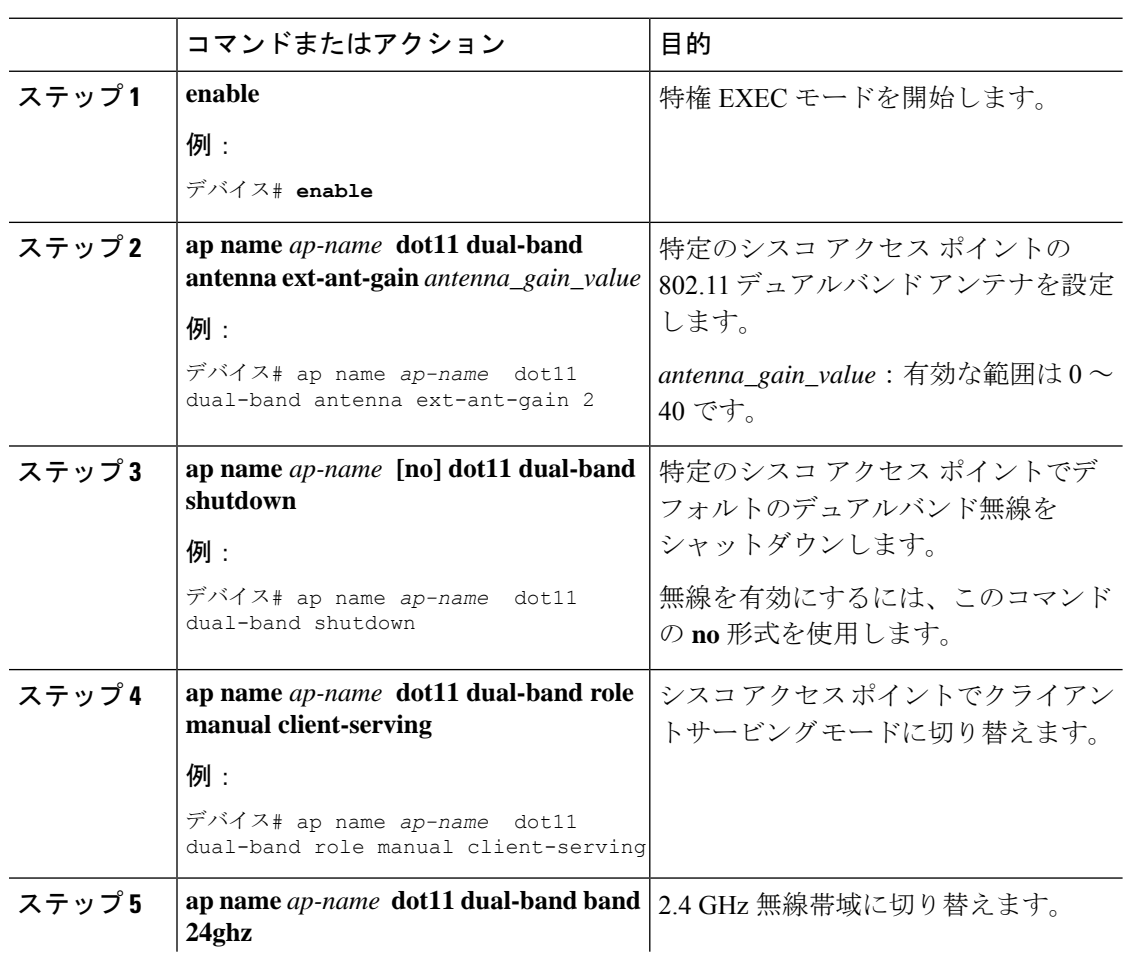

#### 手順

ш

 $\mathbf I$ 

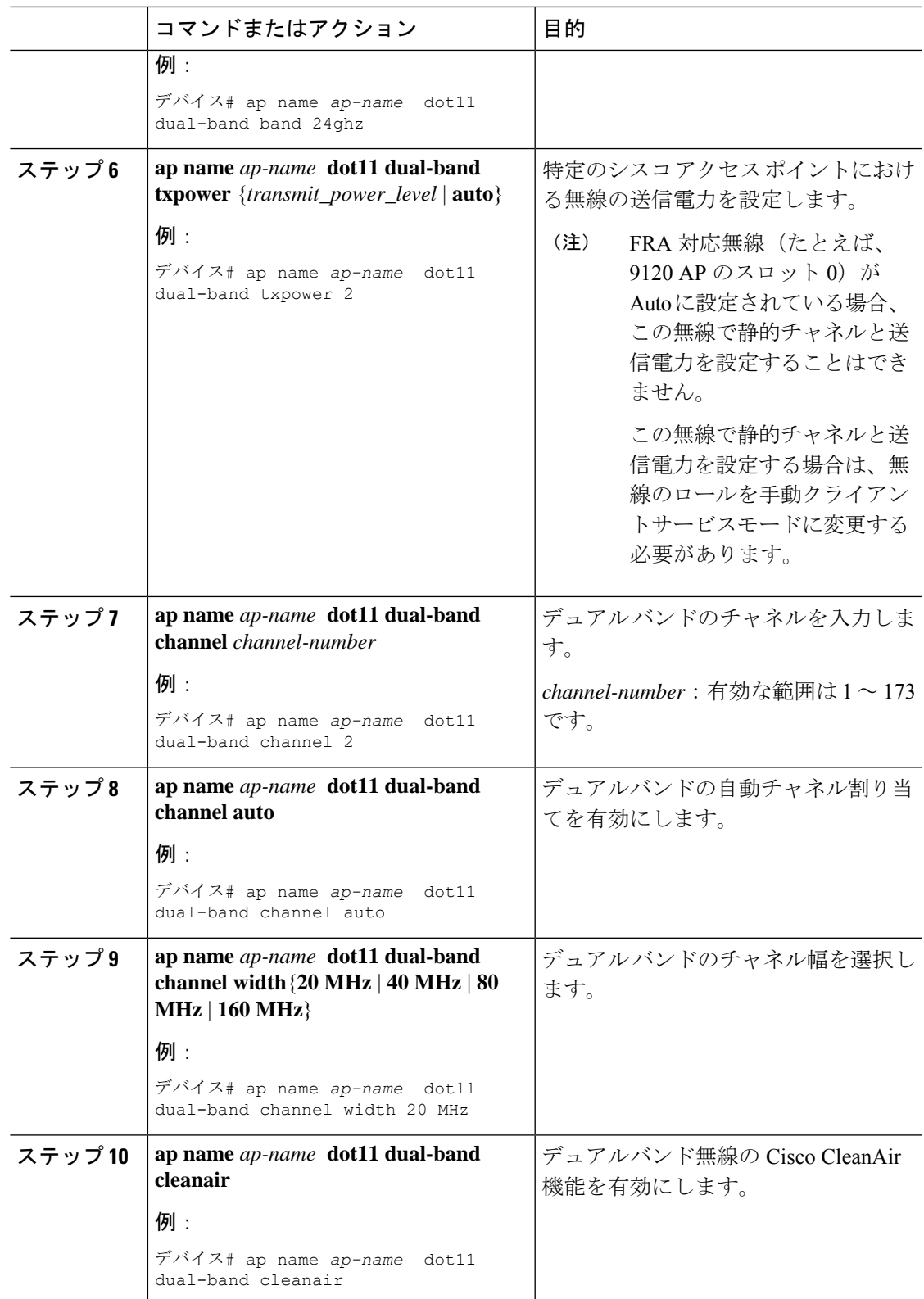

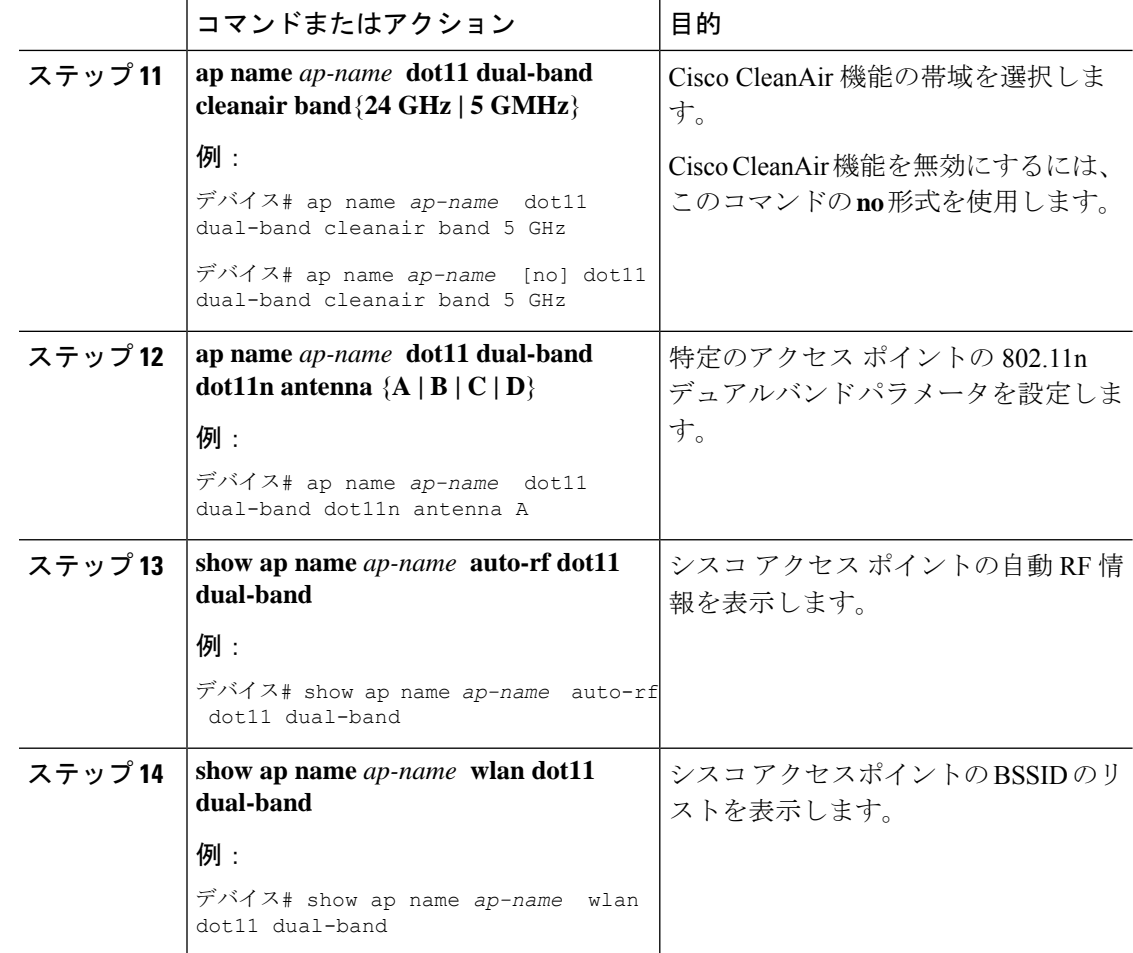

# <span id="page-3-0"></span>指定したスロット番号に対する**XOR**無線サポートの設定 (**GUI**)

### 手順

- ステップ **1 [Configuration]** > **[Wireless]** > **[Access Points]** の順にクリックします。
- ステップ **2** [Dual-Band Radios] セクションで、デュアルバンド無線を設定する AP を選択します。

APのAP名、MACアドレス、CleanAir機能、およびスロット情報が表示されます。HyperLocation 方式が HALO の場合は、アンテナの PID とアンテナの設計情報も表示されます。

- ステップ **3** [Configure] をクリックします。
- ステップ **4** [General] タブで、必要に応じて [Admin Status] を設定します。
- ステップ **5** [CleanAir Admin Status] フィールドを [Enable] または [Disable] に設定します。

ステップ **6** [Update & Apply to Device] をクリックします。

## <span id="page-4-0"></span>指定したスロット番号に対する**XOR**無線サポートの設定

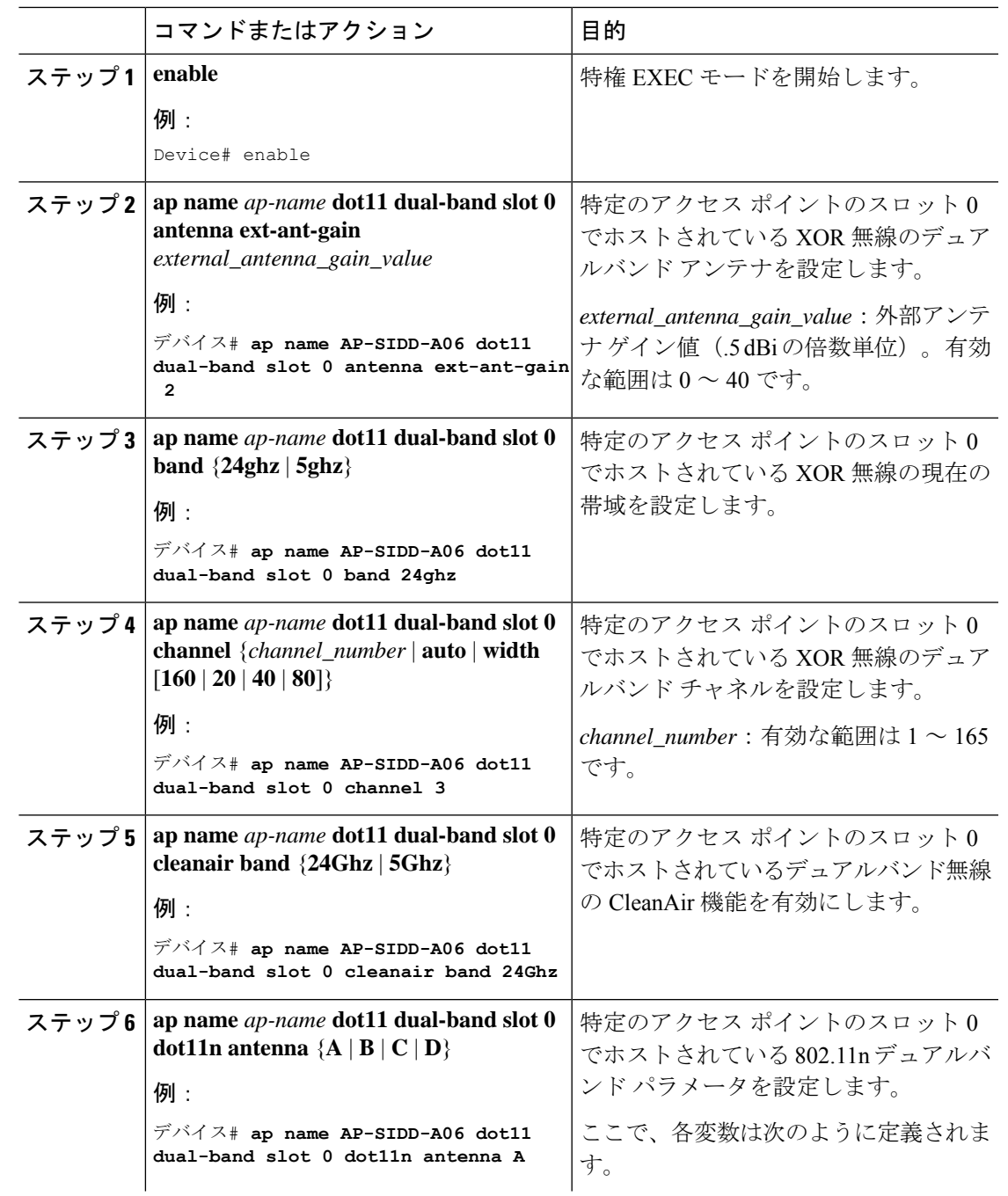

手順

**XOR** 無線サポート

 $\overline{\phantom{a}}$ 

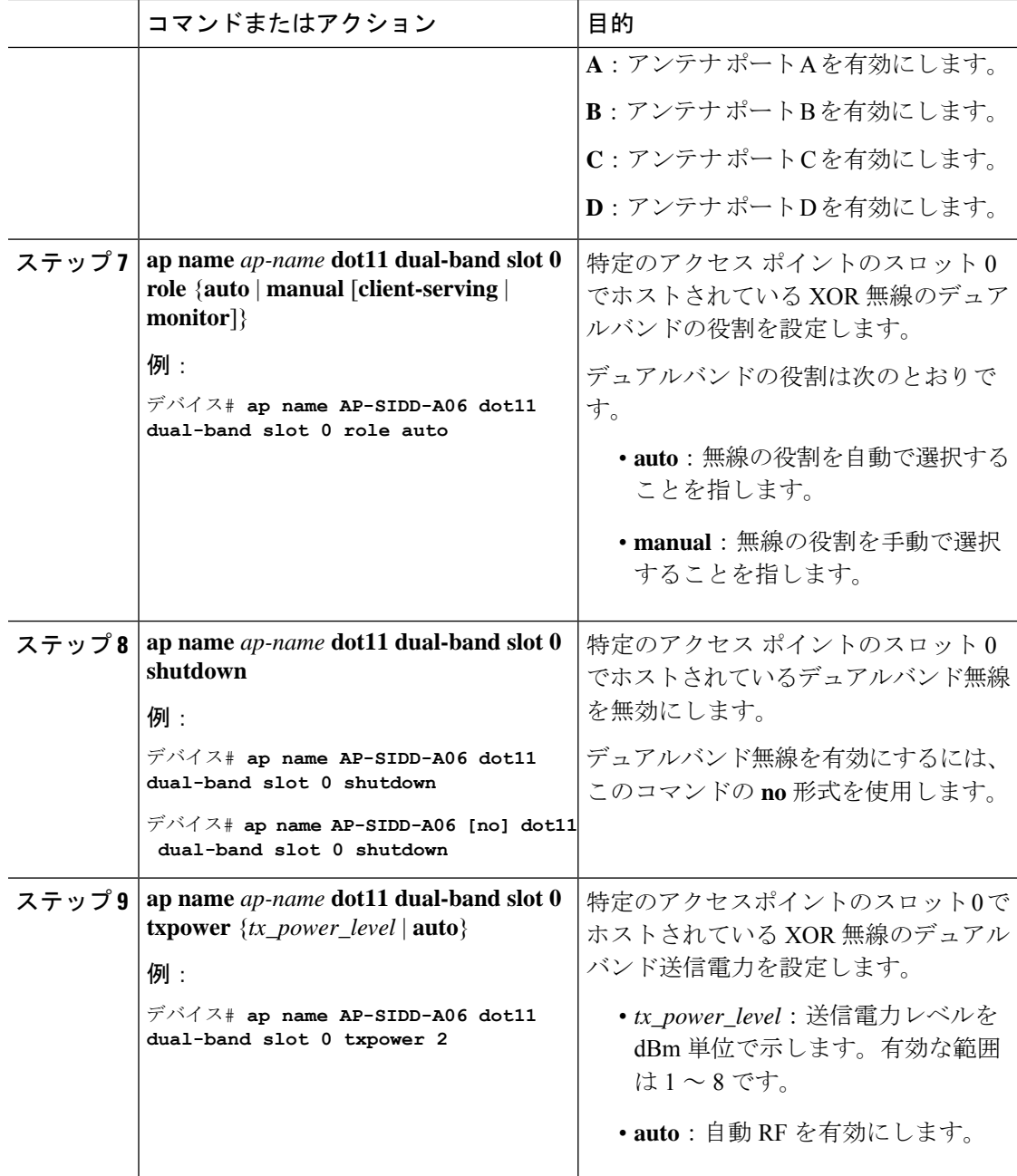